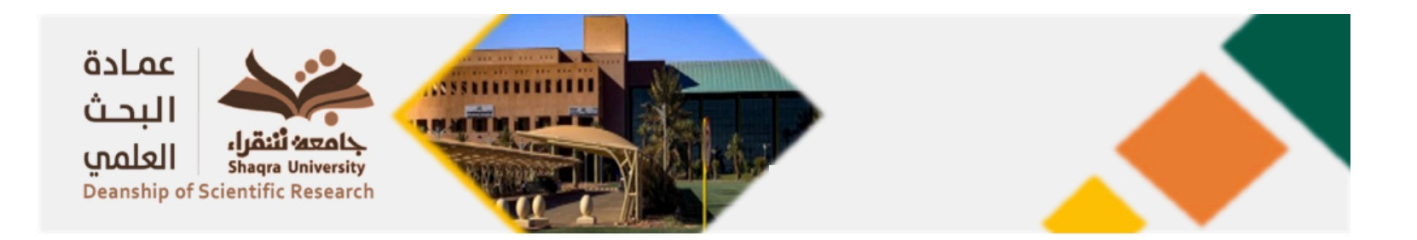

كيفية الحصول على قائمة البحوث المنشورة (لأعضاء هيئة التدريس بجامعة شقراء) بمجلات مصنفة بقاعدة بيانات تومسون

## رويترز

https://sdl.edu.sa/SDLPortal/ar/[Publishers](https://sdl.edu.sa/SDLPortal/ar/Publishers.aspx).aspx الكتبةالرقميةالسعودية موقع الكتبة الرقمية السعودية موقع على موقع

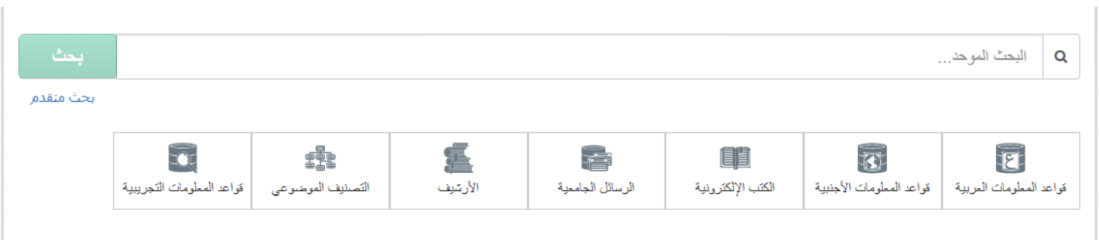

- 2 . ملاحظة : إذا لم يكن لديك حساب بالمكتبة الرقمية السعودية ،يرجى فتح حساب وتفعيلة .
	- .3 أنقرأ على ايقونة "قواعد العلومات الجنبية"
		- .4 أنقر على حرف (W(
	- " Web of Science ® ISIThomson Reuters" أيقونة أنقر .5

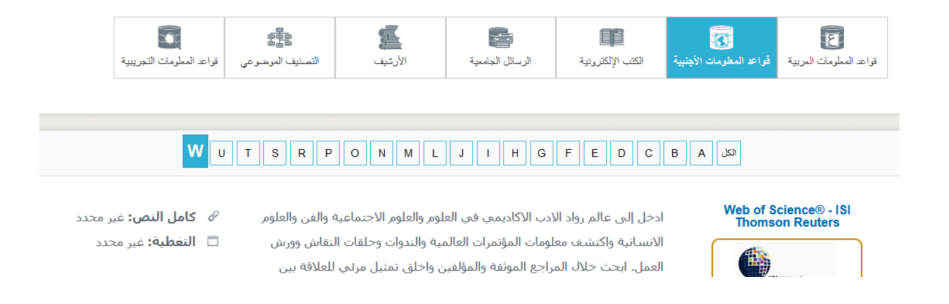

.6 ستفتح صفحة جديدة.

7 . في الصفحة الجديدة ، أدخل على الحقل "Basic Search" إسم الجامعة "Shaqra" أختر في الحقل الثاني "Address" عوضا عن "Topic "أختر الدة الزمنية ف حقل "TIMESPAN "أنقر على أيقونة "Search "

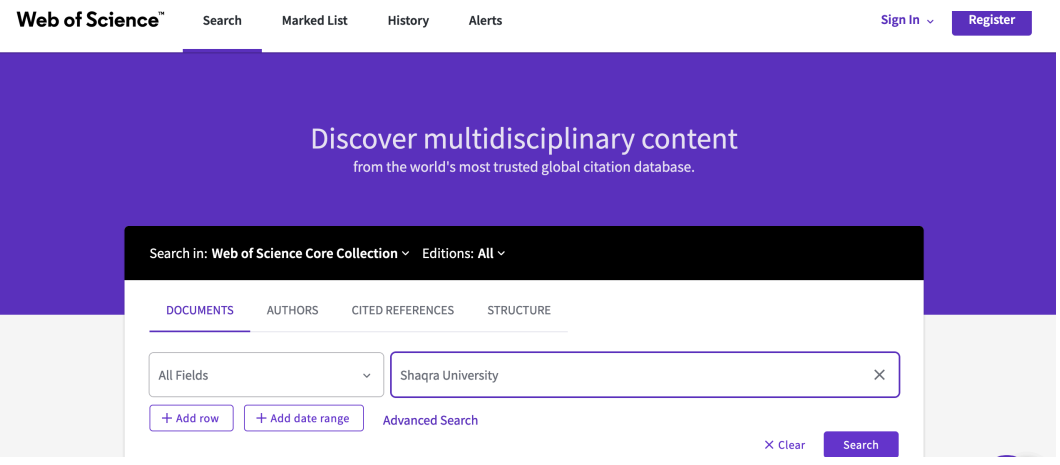

8 . ستحصل بعد ذلك على عدد وقائمة البحوث المنشورة (لأعضاء هيئة التدريس بجامعة شقراء) بالجلات المصنفة بقاعدة

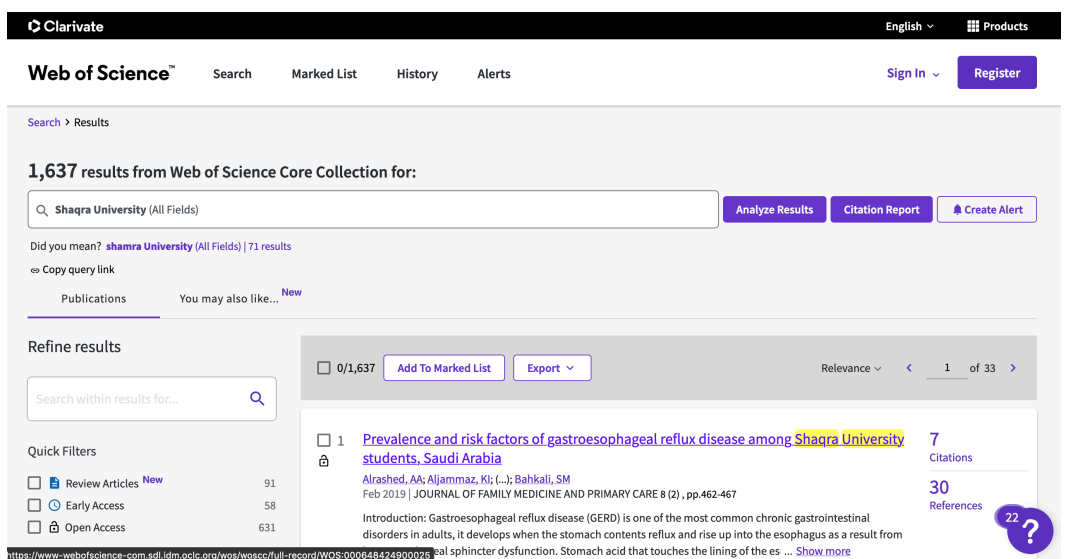

بيانات تومسون في حال تم ذكر إسم الجامعة كما يبين ذلك المثال التالي :

9 . بعد ذلك يكن الحصول على عدة معلومات أخرى :Analyse ResultsCreate Citation Report

كما يمكن إدخال إسم الجامعة بصيغة أخرى أو القيام ببحوث أخرى ...